## 0 SciLab'i testülesanne

1. Joonestame järgmise siilikese.

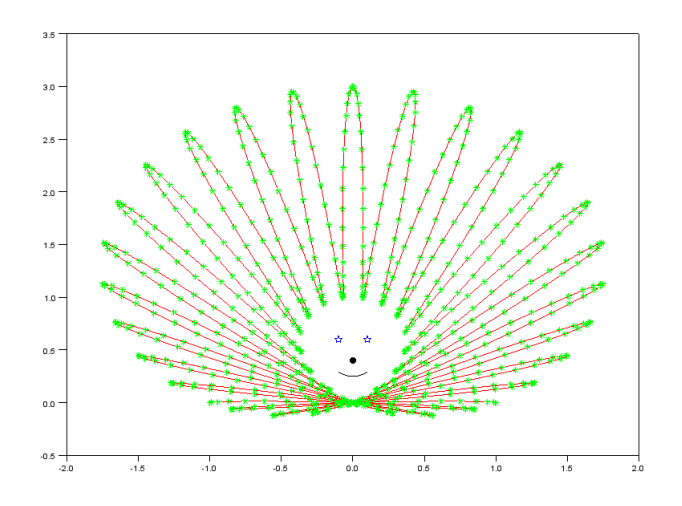

2. Põhijoon on kirjeldatav polaarkoordinaatides valemiga

$$
r(t) = \cos(44 t) + 2\sin(t), \quad t \in [0, \pi].
$$
\n(0.1)

Selleks, et antud joont saaks kuvada tavalisel xy-tasandil (x väärtused vastu y väärtusi), tuleks teha koordinaatide teisendus

$$
\begin{cases}\nx = r(t)\cos(t) \\
y = r(t)\sin(t)\n\end{cases}.
$$
\n(0.2)

3. Lahenduse idee ise on järgmine. Moodustame näiteks t väärtuste vektori

$$
t = [0, 1, 2, 3]
$$
  $\Rightarrow$   $r(t) = [r(0), r(1), r(2), r(3)],$ 

millest

$$
cos(t) = [cos(0), cos(1), cos(2), cos(3)].
$$

4. Polaarkoordinaatidelt üleminek ristkoordinaatidele.

Nüüd peab jälgima, et SciLab'is tehakse vaikimisi kõik tehted maatriksitega (vektoritega). Näiteks ei saa me korrutada omavahel t ∗ t, kuna maatriksite korrutamise reegel seda ei luba (dimensioonid on valed). Korrutades t ∗ t' saame  $1 \times 1$  maatriksi  $(1 \times 4$  ja  $4 \times 1)$ , korrutades t' \* t saame  $4 \times 4$  maatriksi  $(4 \times 1$  ja  $1 \times 4)$ .

Suureks abiks on punktiviisiline korrutamine ". ∗ ". Siis

$$
r(t) \cdot * \cos(t) = [r(0), r(1), r(2), r(3)] \cdot * [\cos(0), \cos(1), \cos(2), \cos(3)]
$$
  
= 
$$
[r(0)\cos(0), r(1)\cos(1), r(2)\cos(2), r(3)\cos(3)].
$$

5. Näo osa juures kasutame lihtsalt punktide graafikule kandmist.

```
clear //\ Lihtsalt\ kasulik\ käsk, tühjendab mälu// Sissejuhatav ülesanne. Marek Kolk, 2013-15.
// Joonistame siili
// Joon on antud polaarkoordinaatides, teisendame ta xy-tasandile
function [ xx ] = xtelg ( t , raadius ) // x-telje väärtused
    xx = raadius ( t ) \cdot * \cos(t) // punktiviisiline *
endfunction
function [ yy ] = ytelg ( t , raadius ) // y-telje väärtused
    yy = raadius ( t ) .* sin ( t )
endfunction
function [yy] = raadius (t) // Joon polaarkoordinaatides
    vy = \cos(\frac{44*t}{})+2*sin(\frac{t}{})endfunction
\frac{1}{2} Loome nurga t väärtused reavektorina, t muutub nullist piini
t = [ 0 : %pi / 720 : %pi ]x = x t e l g (t , raadius ) // x-t e l j e v \ddot{a} \ddot{a} r t u s e dy = y t e \lg(t, t), raadius ) // y−telje väärtused
// Graafikuga seonduv, saab ka lühemalt ja saab lihtsamini
\gcd(\alpha) \qquad \qquad \q\text{sc } f(0) // Tee aktiivseks aken nr 0
c l f (0) // Puhasta aken nr 0
plot( x , y , "r-")plot( x , y , "g*")plot( 0.1 , 0.6 , "bpentagram")plot( -0.1, 0.6, "bpentagram")plot( 0, 0.4, "k." )suu = [-0.1 : 0.01 : 0.1]plot ( suu , (2*suu). ^2 +0.25 , "k−" )
plot( 0, 3.5, "wo" )
```